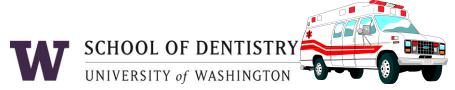

## **Medical Emergency Procedures**

## LIFE THREATENING EMERGENCIES

- 1. Call 911. If someone else is around, ask them to call 911 while you stay with the individual needing attention.
  - Report the following information to the 911 operator:
    - Campus location
    - Your name
    - Description of emergency
- 2. Send someone to the loading dock between B and D wings opposite South Campus Center to assist responding emergency personnel.
- 3. Complete the appropriate report
  - Complete an OARS report for students, staff or faculty at http://www.ehs.washington.edu/ohsoars/index.shtm.
  - Complete the Patient Event form for patients and visitors at https://mydental.washington.edu/patient event form/.

## NON LIFE-THREATENING EMERGENCIES

- 1. Use the first aid kit if necessary First aid kits are available in all clinics and laboratories.
- 2. Contact your personal health care provider OR, if necessary, go to the UW Medical Center Emergency Room (normal fees will apply). Students may contact Hall Health at 685-1011. Campus Health Services at UWMC should only be used in cases involving body fluid exposure.
- 3. Notify supervisor/instructor AND the Exposure/Incident Hotline @ 206-351-2268.
- 4. Complete the appropriate report
  - Complete an OARS report for students, staff or faculty at http://www.ehs.washington.edu/ohsoars/index.shtm.
  - Report patient and visitor incidents via the Patient Event form at https://mydental.washington.edu/patient\_event\_form/.

## **BODY FLUID EXPOSURE**

- 1. If instructed to perform first aid:
  - EYES: Wash eyes at eyewash station for 15 minutes while holding eyelids open.
  - OTHER: **1.** Scrub exposed area thoroughly with sudsing soap and warm water for 15 minutes. **2.** Remove the contaminated needle or instrument from the work area.
- 2. Between 8:00 AM and 5:00 PM: Notify supervisor/instructor AND call the **Exposure/Incident Hotline at 206-351-2268**.
- 3. After 5:00 PM: Go directly to the UWMC Emergency Room AND notify the **Exposure/Incident Hotline at 206-351-2268** by leaving a detailed message.
- 4. Complete the appropriate report
  - Complete an OARS report for students, staff or faculty at <a href="http://www.ehs.washington.edu/ohsoars/index.shtm">http://www.ehs.washington.edu/ohsoars/index.shtm</a>.
  - Report patient and visitor incidents via the Patient Event form at <a href="https://mydental.washington.edu/patient\_event\_form/">https://mydental.washington.edu/patient\_event\_form/</a>.

**NOTE:** When completing the Patient Event form, enter your main User Name with sod\ before it (for example: sod\janesmith). Enter your main SOD password (the same one you use to log onto your computer for work).